## 鲲航**KHADQ**系列

## **RS485**接口 **Modbus**协议模拟量开关量混合模块

# **用户手册**

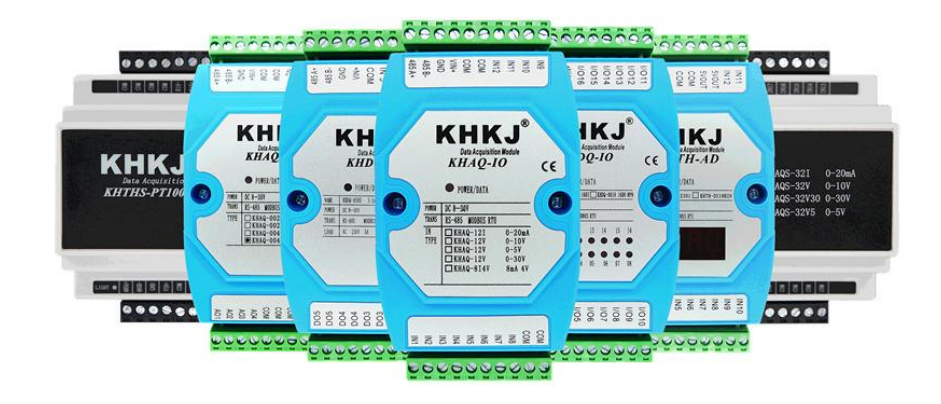

石家庄鲲航电气自动化科技有限公司 的过去式和过去分词 说明: 地址: 中国(河北)自由贸易试验区 カランス おおし 此说明书适用于模拟量数字量混合模块 2号联东U谷22#A5

正定片区正定新区园博园大街 2000 - 国牌直销,工程师20年研发经验

VIP客户专线:15633671802 15131187874 此文档最终解释权归 鲲航科技 所有 官网[:www.sjzkhkj.cn](http://www.sjzkhkj.com) 产品工业级别,稳定耐用!

本公司可能随时对产品描述及产品规格做出修改, 恕不另行通知!

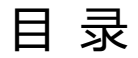

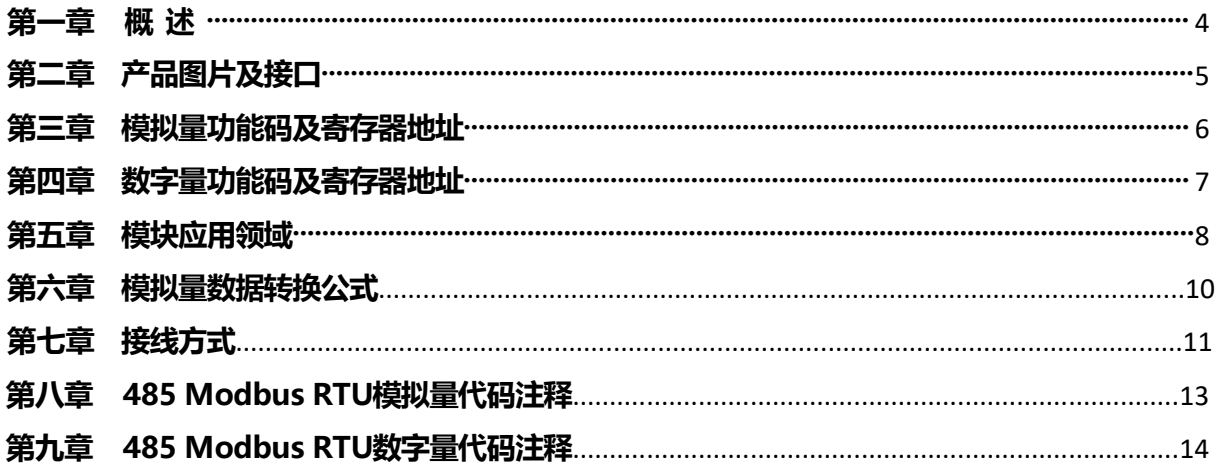

#### 第一章 概述

1、隔离RS485,进口芯片,工业级稳定耐用,通讯中红色指示灯会闪烁。

2、开关量输入为低电平有效,可以接入NPN型传感器;晶体管输出产品为集电极开路输出;继电器输出产品为常开触点输出 继电器触点容量2A;4-20mA采集兼容2线、3线、4线,有源、无源均可。

3、可与PLC、组态软件、触摸屏等进行组网。可广泛用于工业现场设备的信号采集。支持2线制、3线制、4线制有源、 无源传感器及变送器。

4、宽工作电压:DC(8V-30V),建议DC24V。24V耗电不超过200mA。

5、工作温度:-40℃~+85℃。

6、采样位数为16位,高分辨率。

7、数据格式输出:16位符号整型输出,数据单位为μA。

8、在电流输入模式下,每个输入端口都有保护电路。

9、安装方式: 标准35mm导轨安装。

10、产品尺寸:4DI+4晶体管+4AI(长\*宽\*厚):122\*72\*43mm;4DI+5继电器+4AI(长\*宽\*厚):106\*108\*60mm;

#### KHKJ 鲲航物联网

第二章 产品图片及接口

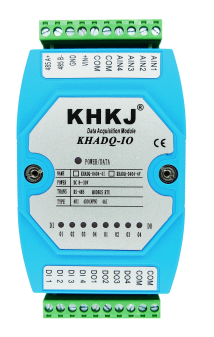

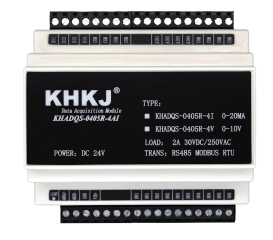

4DI+4DO晶体管+4路4-20mA 4DI+5DO继电器+4路4-20mA

- 485A+:RS485 串行通讯 A
- 485B-:RS485 串行通讯 B
- GND: 直流电源负极
- VIN+: 直流电源正极
- COM: 传感器公共端,内部与GND短接
- DIx: 数字量输入端,与COM短接代表接通,低电平有效
- DOx: 对于继电器,常开触点输出(举例:DO1与DO1为继电器触点的两端,继电器吸合DO1接通); 对于晶体管,集电极开路输出;
- AINx: 模拟量输入端

#### 第 5 页

### 第三章 模拟量功能码及寄存器地址

1、功能码03H(读)

输入寄存器信息表(只读属性)

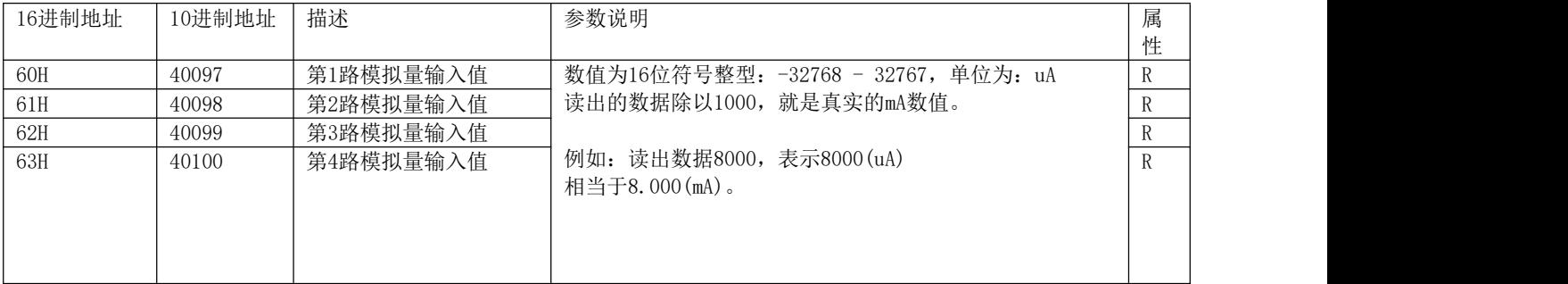

注:读出的数据直接除以1000,就是真实的电流电压值。比如4-20mA读出数据为6000,除以1000后,也就是6mA。

#### 第四章 数字量功能码及寄存器地址

1、位操作功能码:01H(读多路输出开关量状态)、02H(读多路输入开关量状态) 05H(设置单路开关输出状态)、0FH(设置多路开关输出状态) 当前运行状态寄存器支持位操作功能,位地址信息表:

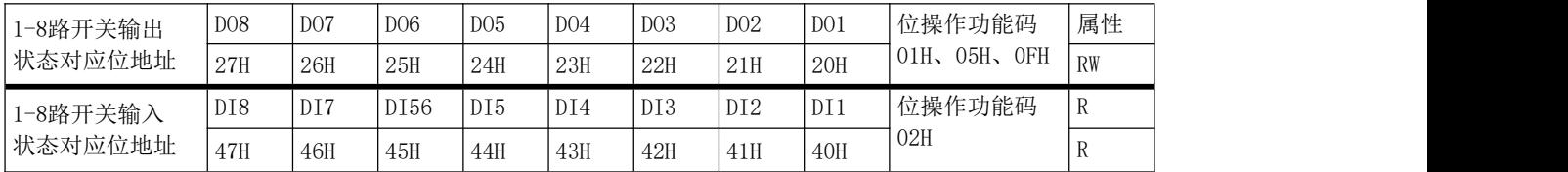

2、功能码03H(读)、06H(写)【此功能对于寄存器操作】

当前运行状态寄存器信息表

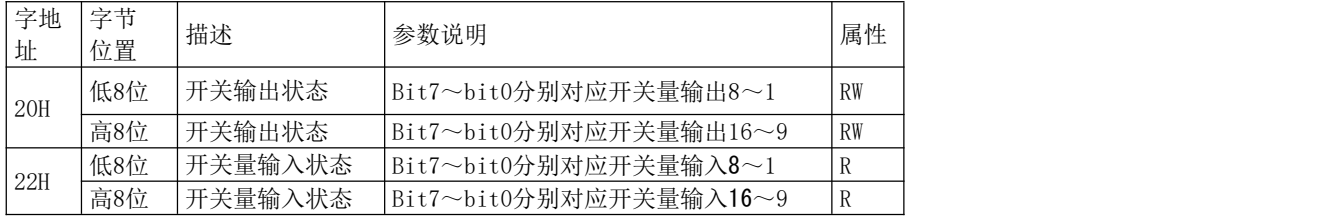

开关输出状态:Bit位,0表示断开,1表示接通。 通过写入"20H寄存器"对应的BIT 位,可以控制输出的的开、关。 开关量输入状态: Bit位, 0表示开关断开, 1表示开关接通

### 第五章 模块应用领域

1、可以用我们提供的设置软件查看采集的数据,485接口可以修改设备地址,波特率,校验位。如下图: 模块默认485参数: 设备地址1,9600, N, 8, 1。

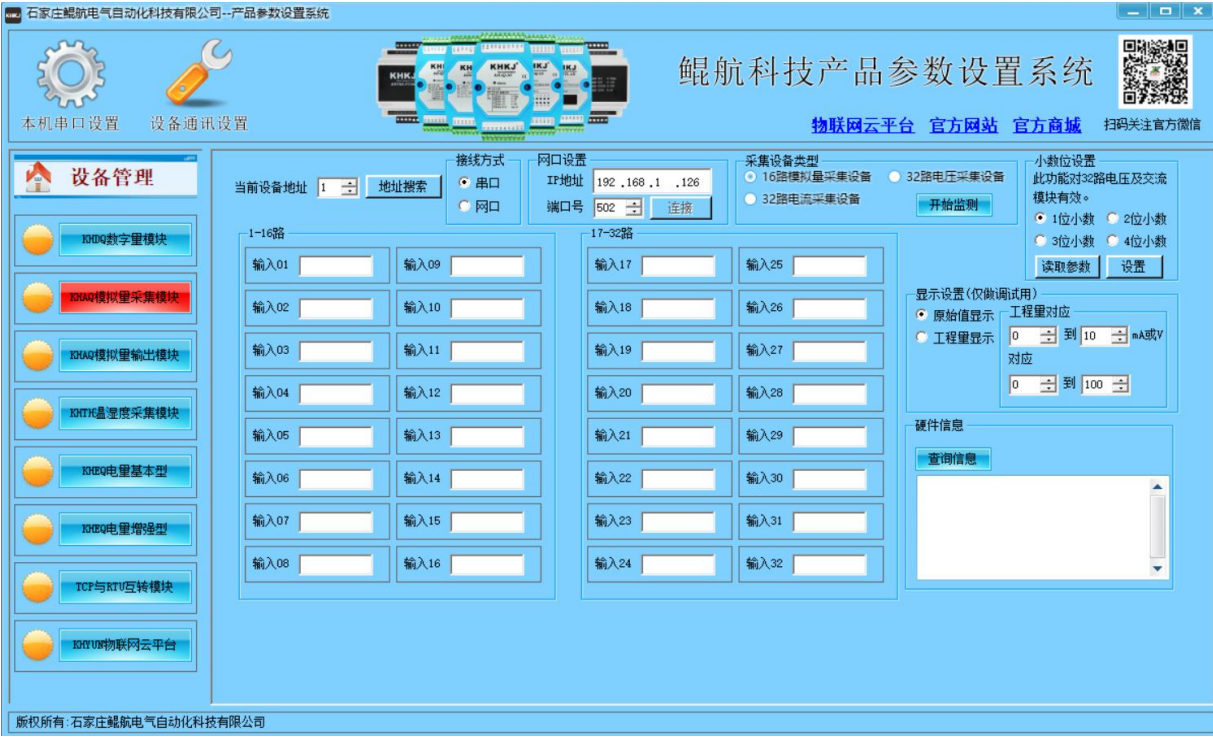

#### KHKJ 鲲航物联网

2、数字量调试界面

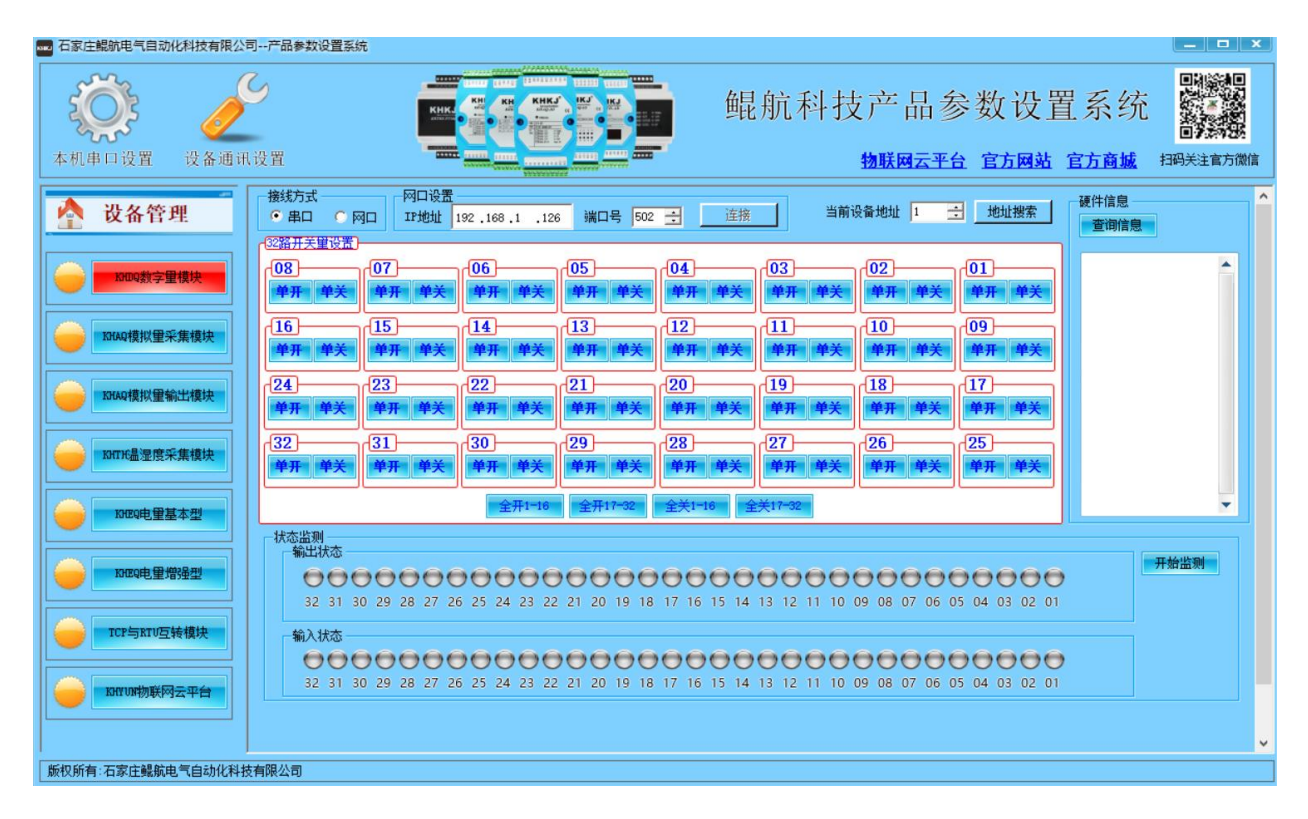

#### 第六章 模拟量数据转换公式

4-20mA对应采集到的数字量为4000-20000,转换公式如下:

y=(采集的数字量-4000)\*(工程量上限-工程量下限)/16000+工程量下限 其中: y为计算的工程量数值。比如4-20ma对应0-150℃。用我们模块采集, 套用上面公式如下: y=(采集的数字量-4000) \* (150-0) /16000+0

0-10V对应0-10000,转换公式如下:

y=(采集的数字量-0)\*(工程量上限-工程量下限)/10000+工程量下限

其中: y为计算的工程量数值。比如0-10V对应0-150℃。用我们模块采集, 套用上面公式如下: y=(采集的数字量-0)\*(150-0)/10000+0

#### 第七章 接线方式

模拟量支持两线制、三线制、四线制4-20mA,0-10V传感器,变送器。或其他电流电压信号源。

两线制变送器接线方法:两线制变送器只有两根线,电源和信号是共用的。24V+接变送器+,变送器-(也叫信号 输出)接鲲航模块的IN输入端即可。这样就形成回路,因为模块COM与24V-在内部已经短接。

三线制变送器接线方法:24V+接变送器+,24V-接变送器-,变送器信号输出接IN端。

四线制变送器接线方法:24V+接变送器+,24V-接变送器-,变送器信号输出+接IN端,变送器信号输出-接COM端。

数字量输入接线方法: 只需要把输入端接直流电源负极就代表接通, 低电平有效。举例: 如果模块供电是DC24V, 那么输入端接24V-就表示接通。如果模块供电是DC12V,那么输入端接12V-就表示接通。

继电器输出接线方法:两个DO1为内部接触器的常开触点,继电器吸合DO1接通,继电器断开DO1断开。

晶体管输出接线方法:集电极开路输出,比如控制24V中间继电器,24V+接中间继电器的+,中间继电器-接模块DO 输出端。

电流二线制无源变送器接线 常见的有温度、压力变送器 模拟量输入

电流二线制有源传感器接线 模拟量输入

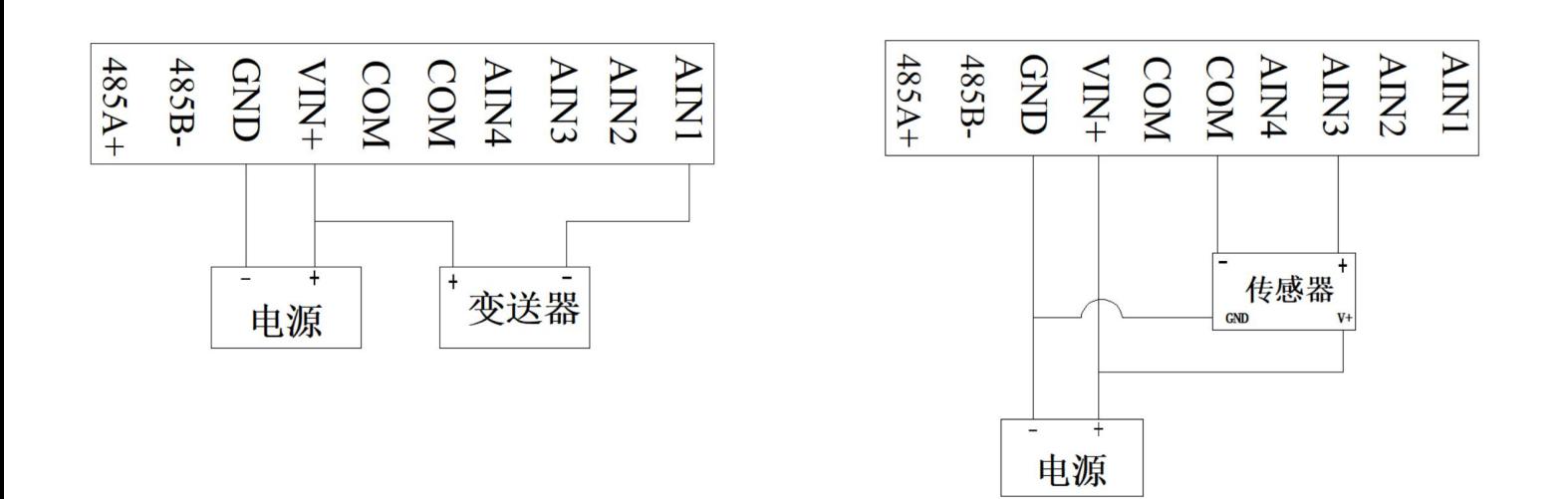

#### 第八章 **485 Modbus RTU**模拟量代码注释

1、模块遵循标准Modbus Rtu协议,下面讲解发送与接收指令,如何读取通道的数值。

2、对于16路以内(包括16路)模块

#### 发送: フィッシュ アンチャン しゅうしょう しんしゃく しゅうしょく

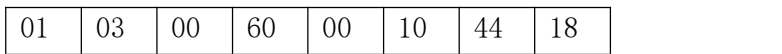

注释:01为站号。03为功能码。00 60为读取模块的寄存器起始地址(00为高八位,60为低八位)。00 10为 读取寄存器数量(00为高八位,10为低八位)。44 18为CRC校验(该校验用户自己查阅网上资料或有专门的 CRC校验软件)

接收:01 03 20 0000000000000000000000000000000000000000000000000000000000000000 927a 注释:01为站号。03为功能码。20为返回字节的数量。20后面开始依次为第1路到第16路的数据,每个通道占用 2个字节,16位符号整型。返回代码最后的两个字节927a为CRC校验,返回的数据不同,CRC校验则不同。

#### 第九章 **485 Modbus RTU**数字量代码注释

1、模块遵循标准Modbus Rtu协议,下面讲解发送与接收指令,如何读取通道的数值。

2、对于开关量模块的读取,此代码是寄存器操作(03功能码),可以方便的用1个寄存器代表16路输入状态和 输出状态。

发送: フィッシュ アイストラックス しょうしょう

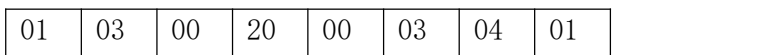

注释:01为站号。03为功能码。00 20为读取模块的寄存器起始地址(00为高八位,20为低八位)。00 10为读 取寄存器数量(00为高八位,10为低八位)。04 01为CRC校验(该校验用户自己杳阅网上资料或有专门的CRC 校验软件)

接收:01 03 06 00 01 00 00 00 00 1cb5

注释:01为站号。03为功能码。06为返回字节的数量。06后面开始的第1和第2字节及1个寄存器为16路输出状态 位,现在返回代码00 01则表示第一路输出为"打开",其余为关闭。06后面第5和第6字节为16路输入状态位, 代码最后的两个字节1cb5为CRC校验,返回的数据不同,CRC校验则不同

#### KHKJ<sup>®</sup> 鲲航物联网

3、对于开关量模块的单独控制(05功能码,写单个线圈) 控制第1路打开发送: 控制第1路关闭发送:

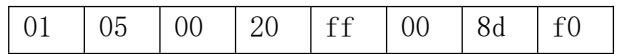

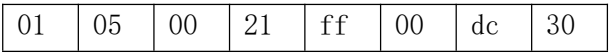

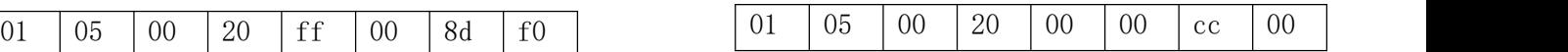

控制第2路打开发送: 控制第2路关闭发送:

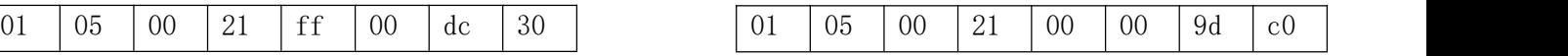

- 注:发送与接收代码完全一致。
- 4、对于开关量模块的多路控制(06功能码,写单个寄存器) 控制第1、第2路打开发送:

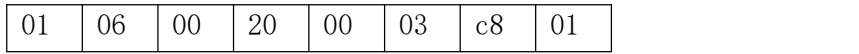

控制第1、第2、第3路打开发送:

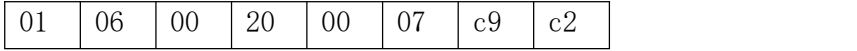

控制第16路打开发送:

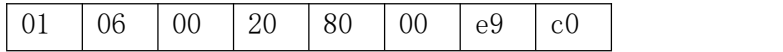

注:发送与接收代码完全一致。